# STKP2020 Quick-Start Guide

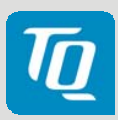

# Connect Host PC and STKP2020

Use the supplied null modem cable to connect COM1 of the STKP2020 (X210) to a serial port on your host PC (e.g. COM1 / ttyS0).

### Run terminal emulator and configure serial port

Run your favourite terminal emulator on the host PC (we recommend TeraTerm Pro) and configure the serial port as follows :

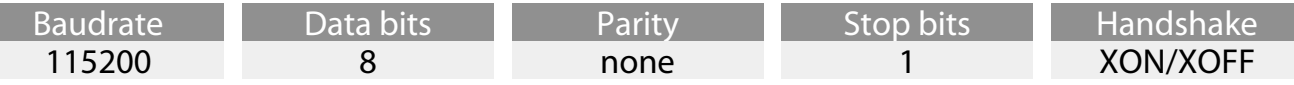

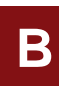

**C**

**A**

### Supply the STKP2020 with power

Double-check the mains voltage required for the included power supply, then connect it to connector X601 on the STKP2020.

### Power up the STKP2020 with switch S630

### Establish Serial Connection

U-Boot: The boot messages of U-Boot will show up in the terminal emulator.

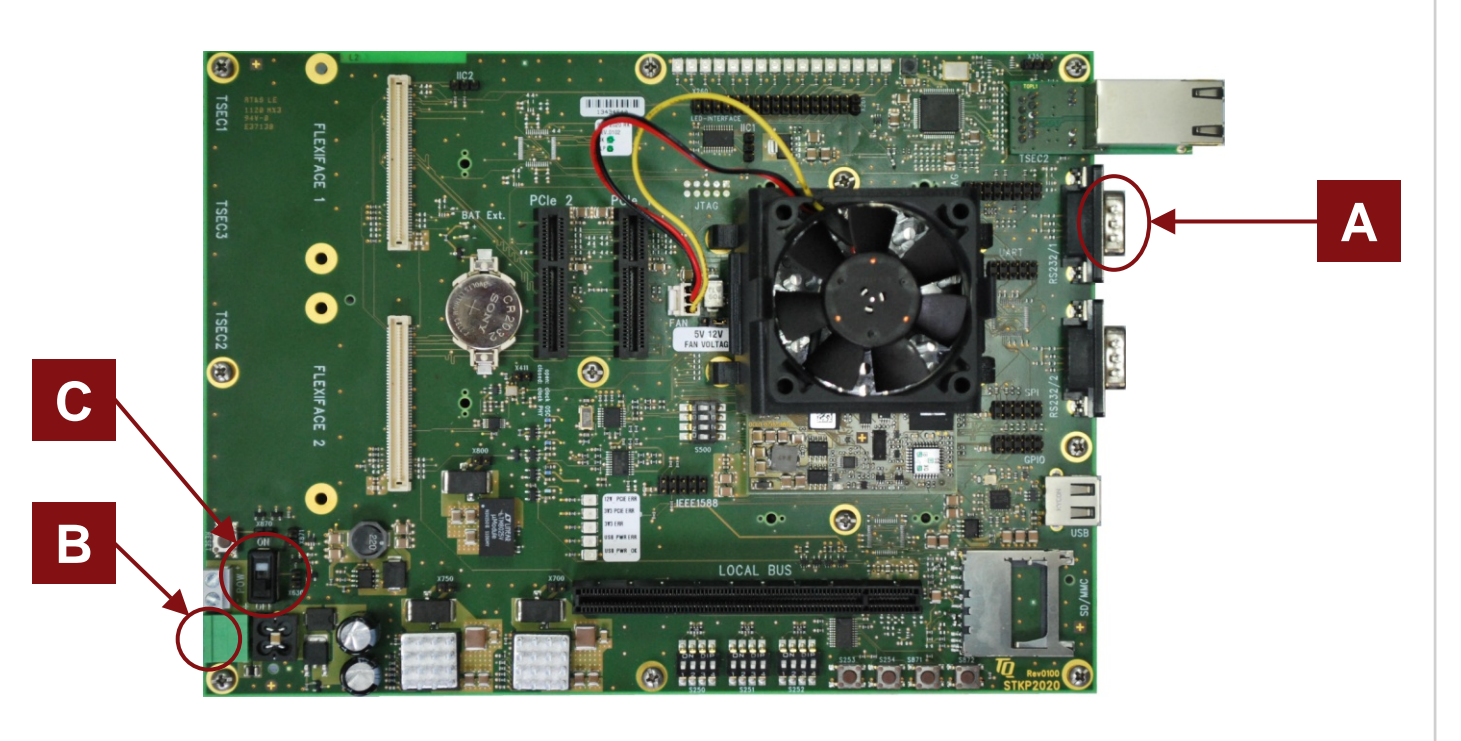

For latest documentation, BSPs and supplemental tools please visit www.tq-group.com/en/TQMPxxxx

# STKP2020 Schnellstartanleitung

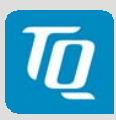

# Host PC und STKP2020 verbinden

Verwenden Sie das mitgelieferte Nullmodemkabel, um COM1 des STKP2020 (X210) mit einem seriellen Anschluss am Host PC (z.B. COM1 / ttyS0) zu verbinden.

### Terminal Emulator starten und serielle Schnittstelle konfigurieren

Starten Sie auf dem Host PC Ihren bevorzugten Terminal Emulator (wir empfehlen Tera Term Pro) und konfigurieren Sie den seriellen Anschluss folgendermaßen:

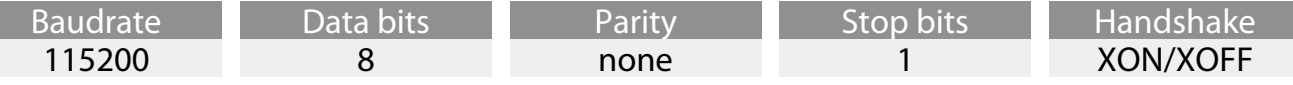

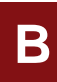

**C**

**A**

#### STKP2020 mit Spannung versorgen

Überprüfen Sie die vorhandene Netzspannung und schließen Sie das mitgelieferte Netzteil an die Buchse X601 auf dem STKP2020 an.

# Schalten Sie das STKP2020 mit Schalter S630 ein

### Aufbau der seriellen Verbindung

U-Boot: Die Bootmeldungen von U-Boot werden im Terminal Emulator ausgegeben.

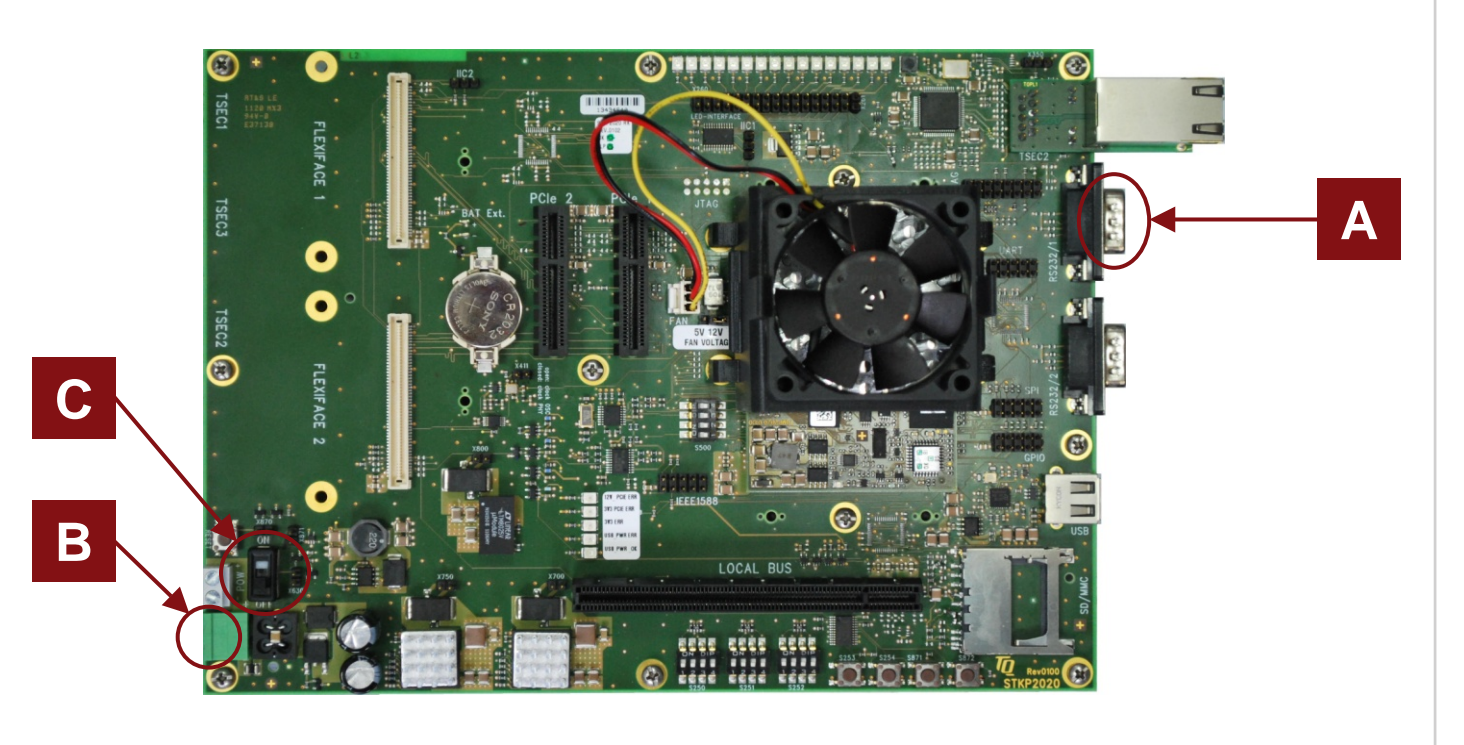